# **EXPERIENCIA EN EL DISEÑO DE UN RECORRIDO VIRTUAL EN 3D DEL MUSEO LA CAPILLA DEL HOMBRE DE GUAYASAMIN UTILIZANDO EL PROCESO SCRUM**

## *Luis Miguel Condor<sup>1</sup> , César Villacís<sup>2</sup> , Germán Ñacato<sup>3</sup>*

1 Departamento de Ciencias de la Computación, Escuela Politécnica del Ejército, Sangolquí, Ecuador, luis.condor.g@gmail.com

2 Departamento de Ciencias de la Computación, Escuela Politécnica del Ejército, Sangolquí, Ecuador, cvillacis@espe.edu.ec

3 Departamento de Ciencias de la Computación, Escuela Politécnica del Ejército, Sangolquí, Ecuador, gnacato@espe.edu.ec

## **RESUMEN**

*En la actualidad, el uso de modelos virtuales para la arquitectura está en auge, ya que representan una plataforma para la exposición de edificaciones existentes o en desarrollo, así como también para la creación de recorridos virtuales. Estos permiten el movimiento dentro de un modelo en 3D, con lo cual se puede mostrar una aproximación de un lugar específico sin la necesidad de transportarse físicamente a dicho lugar. Existen varias técnicas y métodos que permiten el desarrollo de estos recorridos, en el presente artículo se describe el uso de la plataforma .NET y el Framework XNA (*Xbox New Architecture*).* 

*Se realizó el levantamiento en 3D del museo "La Capilla del Hombre" de la Fundación Guayasamín utilizando la herramienta Autodesk 3ds Max 2010. Para el desarrollo del aplicativo del recorrido virtual se utilizó el lenguaje de programación C# dentro de la plataforma .NET y el Framework XNA como componente fundamental*  para la simplificación del proceso de desarrollo. El desarrollo del sistema de simulación se la realizó aplicando el *Proceso Scrum con UML (*Unified Modeling Language *) y patrones de diseño, como un marco de trabajo referencial que se integra con un método de análisis, diseño y codificación para la obtención de la aplicación final.* 

*El proyecto desarrollado constituye un piloto para la creación de nuevos modelos virtuales, y la Fundación Guayasamín se beneficiará de aplicar estas nuevas tecnologías y métodos de difusión para darse a conocer tanto a nivel nacional como a nivel mundial.* 

*Palabras Clave:* Framework XNA, Plataforma .NET, Modelamiento 3D, Lenguaje C#, Museo Interactivo, Recorrido Virtual, Scrum, UML.

### **SUMMARY**

*Nowadays, there is a boom in the use of virtual models for architecture and virtual tours, as they represent a platform for the exhibition of existing or in development buildings. These allow movement within a 3D model, which can allow a user to visit a specific location without physically being in that place. There are several techniques and methods for developing these kind of tours, this article describes the use of the .NET platform and the XNA Framework.* 

*We performed the 3D modeling of the Guayasamín Foundation's "La Capilla del Hombre" museum, using Autodesk 3ds Max 2010. To develop the virtual tour application we used the programming language C# within the .NET platform and XNA Framework as key components for the simplification of the development process. The development process applies Scrum with UML and design patterns as a framework of reference, which is integrated with a method of analysis, design and coding to obtain the final application.* 

*The project is a starting point to create new virtual models, and the Guayasamín Foundation would greatly benefit from applying these new technologies and methods of distribution to be made known both nationally and globally.* 

**Keywords:** *XNA Framework, .Net Platform, 3D Modeling, C# Language, Interactive Museum, Virtual Tour, Scrum, UML.* 

### **1. INTRODUCCIÓN**

*.*

La tecnología avanza a pasos agigantados, si bien en el pasado se veía a los computadores solo como equipos empresariales, ahora se evidencia como estos dejaron de ser simples máquinas procesadoras de números y ofrecen al usuario experiencias en vídeo voz y datos, creando innumerables opciones a desarrollarse en el ámbito multimedia.

Si bien en un inicio los motores de juegos fueron diseñados con el propósito de simplificar el nivel de abstracción al momento de desarrollar un videojuego, ahora se han tornado en herramientas que permite la creación de contenido interactivo para el usuario. Por ejemplo, se los puede visualizar en el ambiente arquitectónico, para la modelación de edificaciones a ser construidas o también poder usarlas para desarrollar simuladores de vuelo para el entrenamiento de los futuros aviadores, y obviamente para el efecto de este proyecto, se pueden usar con el fin de producir una réplica virtual de un museo en el cual no solo el usuario recorre el establecimiento, sino que además interactúa con los elementos que encuentra en su visita para tener una mayor información y una mayor profundización en los diferentes elementos que componen al museo.

El presente artículo pretende dar a conocer la experiencia adquirida durante la ejecución del proyecto, al momento de realizar el análisis, mostrar el diseño del modelo en 3D del museo, y dar a conocer cuáles fueron las tareas que se realizaron para la generación del recorrido virtual. En la parte inicial del artículo se citan las consideraciones referentes a la ingeniería de software, a continuación se detallan aspectos relevantes sobre el proceso Scrum con UML, patrones de diseño, y sobre el Framework XNA que fueron los pilares para el desarrollo de la aplicación. También se presenta a detalle el proceso utilizado para el desarrollo del recorrido virtual, las iteraciones que fueron consideradas al desarrollar cada parte de la aplicación y presentar el resultado obtenido mediante las métricas de Scrum que permitieron medir el esfuerzo requerido para cada tarea [1].

## **2. MÉTODOS**

## **2.1. INGENIERÍA DE SOFTWARE**

La Ingeniería de software es una tecnología estratificada que se apoya sobre un enfoque de calidad. El fundamento es la capa de proceso, que se refiere a la unión que mantiene juntas las capas de tecnología que refieren el desarrollo racional y oportuno de la ingeniería de software. El proceso define un marco de trabajo para un conjunto de áreas claves de proceso que se deben establecer para la entrega efectiva de la tecnología de la ingeniería de software [2]. El objetivo de la Ingeniería de Software es diseñar y no trabajar en los detalles de la implementación. Lo importante es que la solución pueda ser realizada y sirva para el propósito requerido [3].

El proyecto se basa en una rápida pero acertada aplicación de la Ingeniería de Software para el desarrollo del recorrido virtual, enfocándose en la factibilidad de realizar cambios y llevar un control del tiempo utilizado para cada una de las tareas.

Tal como se indica en la figura 1, la Ingeniería de Software debe descansar sobre un esfuerzo de organización de la calidad. La gestión total de la calidad y las filosofías similares fomentan la continua mejora de los procesos consensuados para el proyecto. Esta capa abarca la continua verificación de la aplicación desarrollada, a fin de obtener un aplicativo que sea del agrado del cliente, en este caso de la Fundación Guayasamín.

El fundamento de la Ingeniería de Software es la capa de procesos. El proceso define un marco de trabajo para un conjunto de áreas clave, las cuales forman la base del control de gestión de proyectos de software y establecen el contexto en el cual se aplican los métodos técnicos, se producen resultados de trabajo, se establecen hitos, se asegura la calidad y el cambio se gestiona adecuadamente. En el presente proyecto se toma como proceso a Scrum, un marco de trabajo referencial sobre el cual se sustenta el desarrollo.

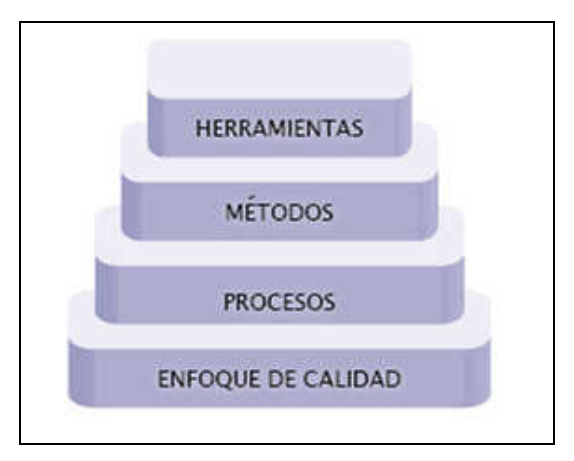

**Figura 1: Capas de Ingeniería de Software** 

Los métodos de la Ingeniería de Software indican cómo construir técnicamente una aplicación. Debido a que Scrum define un marco de trabajo ágil, enfocándose en el desarrollo y no en la documentación, en el proyecto se utiliza un método genérico de desarrollo. Abordando el análisis de requisitos, el diseño, la codificación y las pruebas constantes durante todo el desarrollo del proyecto.

Por último, las herramientas proporcionan un soporte para el proceso y los métodos que apoyan el presente proyecto son UML y patrones de diseño [4], aplicando los diferentes diagramas que permitieron una mejor visualización de la estructura del aplicativo a desarrollar.

#### **2.2. EL PROCESO SCRUM**

Scrum define un conjunto de prácticas, roles, y que puede tomarse como punto de partida para definir el proceso de desarrollo que se ejecutará durante un proyecto. Se basa en: (a) El desarrollo incremental de los requisitos del proyecto en bloques temporales cortos y fijos; (b) La priorización de los requisitos por valor para el cliente y coste de desarrollo en cada iteración; (c) La potenciación del equipo, que se compromete a entregar unos requisitos y para ello se le otorga la autoridad necesaria para organizar su trabajo; (d) La sistematización de la colaboración y la comunicación tanto entre el equipo y como con el cliente [5].

En la figura 2 se muestra como el proceso parte de la pila del producto, que representa el catálogo completo de requerimientos del sistema a desarrollar. El cliente prioriza en esta lista los objetivos balanceando el valor que le aportan respecto a su costo y se los divide en iteraciones y entregables [6]. El desarrollo está dividido en tres iteraciones: la primera abarca el modelado en 3D del museo, la segunda el desarrollo del aplicativo para el recorrido virtual, y la tercera se enfoca en los complementos multimedia que van integrados en la aplicación.

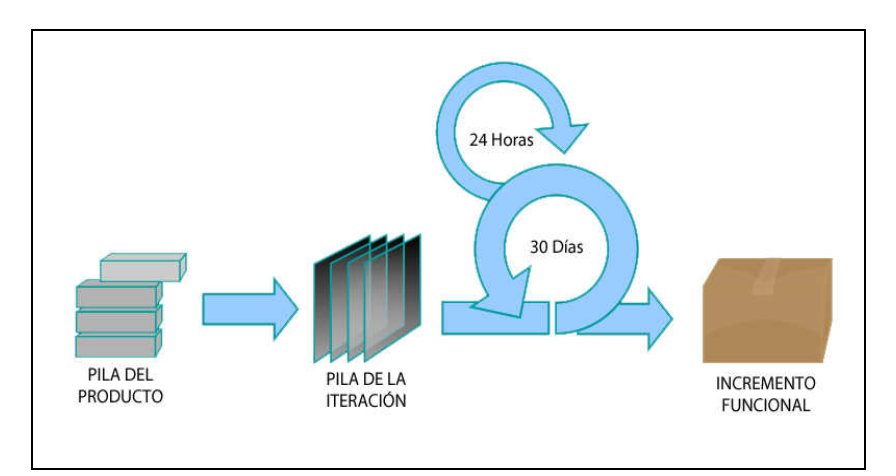

**Figura 2: El Proceso Scrum** 

### **2.3. UML Y PATRONES DE DISEÑO**

El Lenguaje Unificado de Modelado define un conjunto de notaciones y diagramas estándar para modelar sistemas orientados a objetos, y además describe la semántica esencial del significado de los diagramas y símbolos utilizados. UML se puede usar para modelar distintos tipos de sistemas: sistemas de software, sistemas de hardware, y organizaciones del mundo real [7]. Los diagramas a representar dependerán del sistema a desarrollar y se deberán adaptar a las características de cada desarrollo [8]. En el presente proyecto se utilizan los diagramas de: casos de uso, clases, actividad, estado.

Los patrones de diseño complementan a UML y detallan en profundidad cada uno de los diagramas a ser utilizados, además se incluye en los patrones la especificación de requisitos que provee una lista descriptiva de las especificaciones funcionales y no funcionales de los componentes del aplicativo que se desarrolló.

#### **2.4. FRAMEWORK XNA**

XNA es un conjunto de herramientas, desarrolladas por Microsoft, que proporcionan una API para el desarrollo de videojuegos en varias plataformas. Técnicamente se lo puede considerar como un marco de trabajo, basado en DirectX y .NET. Por lo tanto, permite simplificar y hacer más intuitivo el uso de las librerías nativas de DirectX y simplifica de manera notable la programación permitiendo la concentración del esfuerzo en el contenido a desarrollar [9]. XNA se trata de un kit de desarrollo completamente gratuito. Existe sin embargo el costo implícito cuando el IDE a utilizar es Microsoft Visual Studio 2008 o 2010 donde para el presente proyecto se utilizó una licencia académica de Visual Studio.

### **3. DISEÑO E IMPLEMENTACIÓN**

## **3.1. DIAGRAMAS UML**

#### **3.1.1. Diagrama de Clases**

La figura 3 muestra las clases que componen el aplicativo del recorrido virtual. La clase "Game1" proporciona inicialización básica de dispositivo gráfico y lógica de juego. La clase "camera" maneja la visualización y el movimiento del usuario dentro del modelo del museo. La clase "Movement" controla el movimiento de la cámara dentro del modelo, impidiendo el paso por paredes y permitiendo el movimiento por escaleras y puertas. La clase "MuseumData" provee la información documental de las obras y pinturas en exposición. La clase "MenuInteraction" junto con "Game State" permiten navegar por los diferentes estados de la aplicación (Menú Principal, Video, Recorrido, Ayuda, Base Documental).

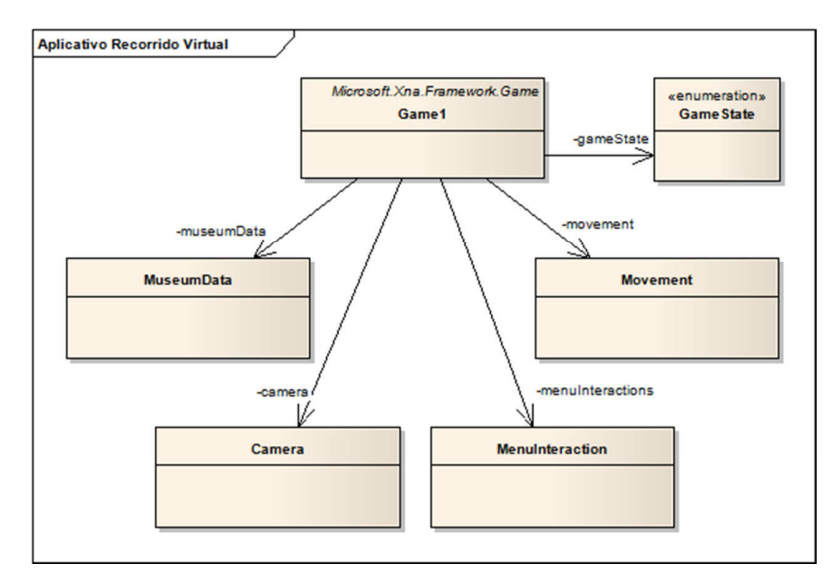

**Figura 3: Diagrama de clases del aplicativo.** 

#### **3.1.2. Diagrama de Estado**

La figura 4 muestra el diagrama de estado correspondiente al recorrido virtual por dentro del modelo del museo. Inicia con la pantalla de introducción y ayuda donde se muestran los controles de la aplicación, y se mantiene en el estado del movimiento por el museo hasta que el usuario decida salir.

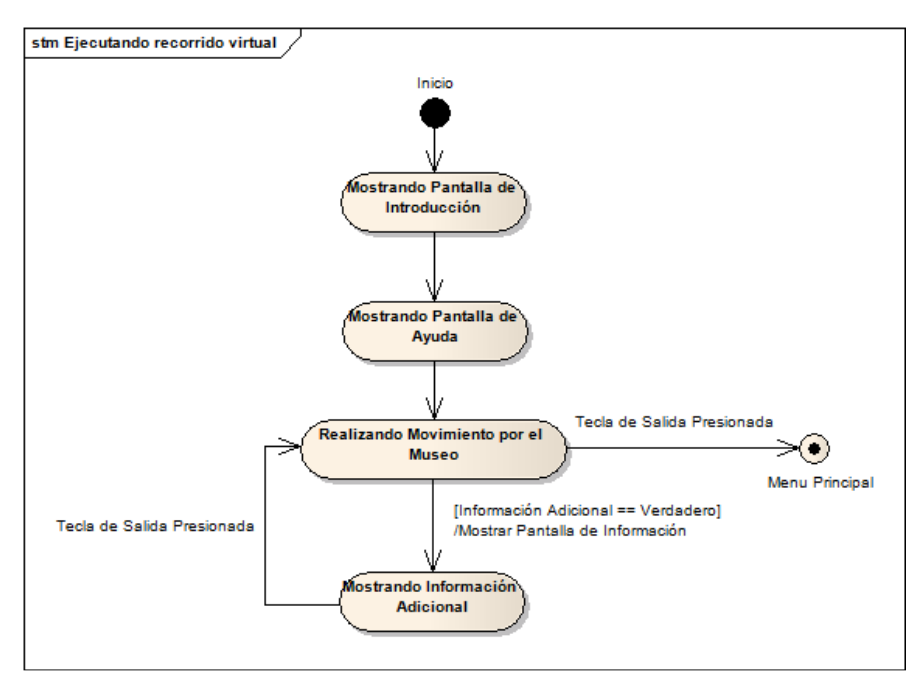

**Figura 4: Diagrama de estado del recorrido virtual.** 

#### **3.1.3. Diagrama de Actividad**

La figura 5 muestra el diagrama de actividad de la ejecución del recorrido. El programa crea una matriz del modelo para poder ser desplegada en pantalla. Define el estado inicial del teclado y mouse, iniciándolos para poder interpretar las instrucciones que ingrese el usuario, y posteriormente define los límites por los cuales podrá moverse el usuario (BoundingBoxes).

El siguiente paso es cargar el modelo del museo, creado con el programa Autodesk 3ds Max 2010, junto con las fuentes textuales y las pantallas de las opciones de introducción, ayuda e información.

Existen dos métodos a continuación, actualizar y dibujar, que son los utilizados para permitir al usuario recorrer el modelo virtual. El primero se encarga de la lógica de la aplicación, lee cualquier entrada realizada por el usuario con el teclado y verifica la tecla presionada, si es una tecla de movimiento se realiza el movimiento de la cámara por dentro del modelo. Luego de esto la aplicación hace un llamado al método de dibujo, con el cual se determina el lugar en el que se encuentra el usuario, además de los elementos del modelo que deben ser mostrados en pantalla. Esto debido a que el modelo no se carga en su totalidad a todo momento, sino que solo el área que visualiza el usuario es cargada en memoria. El ciclo entre los dos métodos continúa hasta que el usuario decida salir de la aplicación.

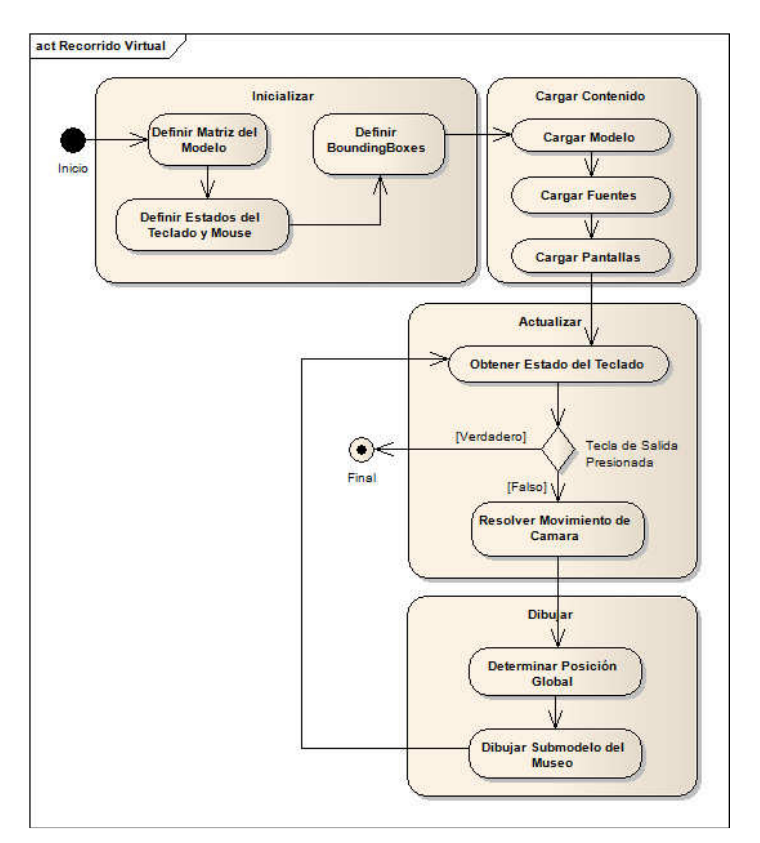

**Figura 5: Diagrama de estado del recorrido virtual.**

## **3.1.4. Diagrama de Casos de Uso**

La figura 6 muestra el diagrama de casos que comprende los hitos del desarrollo del aplicativo, subdividido en las tres iteraciones definidas para el proyecto.

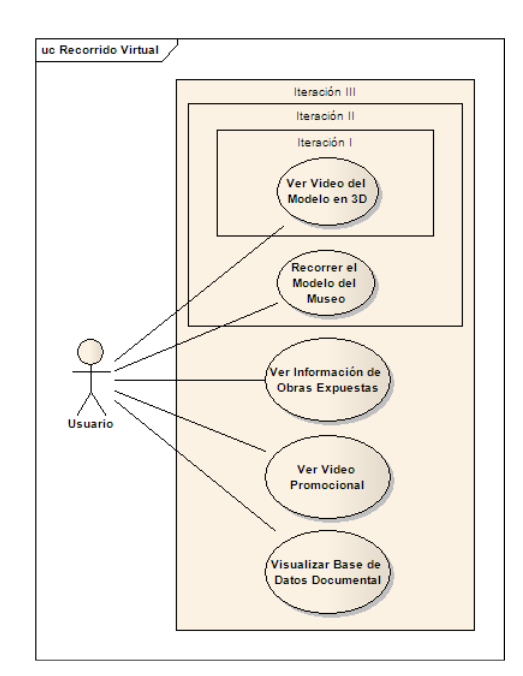

**Figura 6: Diagrama de casos de uso de la aplicación.** 

## **3.2. EL PROCESO SCRUM**

## **3.2.1. ROLES**

Los roles que actúan se los puede dividir en dos grupos diferenciados por su nivel de compromiso y por el grado de envolvimiento con el proyecto en desarrollo. En el primer grupo se tiene los roles que están comprometidos enteramente con el desarrollo y el éxito del aplicativo:

- Dña. Verenice Guayasamín representa a la propietaria del producto, como representante de la Fundación Guayasamín, además representa a todos los interesados con el proyecto, verificando continuamente el avance del mismo.
- Los Ingenieros Cesar Villacís y Germán Ñacato quienes son los responsables de la correcta dirección de los avances del proyecto.
- Luis Miguel Cóndor quien es el encargado del desarrollo del aplicativo en cada una de las iteraciones, y se encuentra comprometido con el correcto funcionamiento del producto entregado al final de cada iteración.

Además existen los roles externos, que tienen cierto grado de relevancia en el proyecto Scrum, y que deben ser tomados en cuenta para un mayor grado de satisfacción con el aplicativo, los cuales son:

- *Los usuarios*, personas ó entidades que van a recibir el CD Multimedia con el Recorrido Virtual, dentro del desarrollo del proyecto se enfoca al diseño de tal modo que sea fácil de usar por cualquier persona que no tenga muchos conocimientos de informática.
- *El cliente* representa una generalización mayor del Propietario del Producto, dentro del presente proyecto está personificado por la Fundación Guayasamín, entidad a la cual será entregado el aplicativo completo para su posterior distribución.
- *Los administrativos* del museo "La Capilla del Hombre", quienes facilitaron los elementos necesarios para el desarrollo del modelo en 3D como: información, fotografías y facilidades de acceso al museo.

## **3.2.2. ARTEFACTOS**

Scrum dictamina la creación de la pila del proyecto (tabla 1), con los requisitos totales del aplicativo a desarrollar, como un punto de inicio para el desarrollo del proyecto.

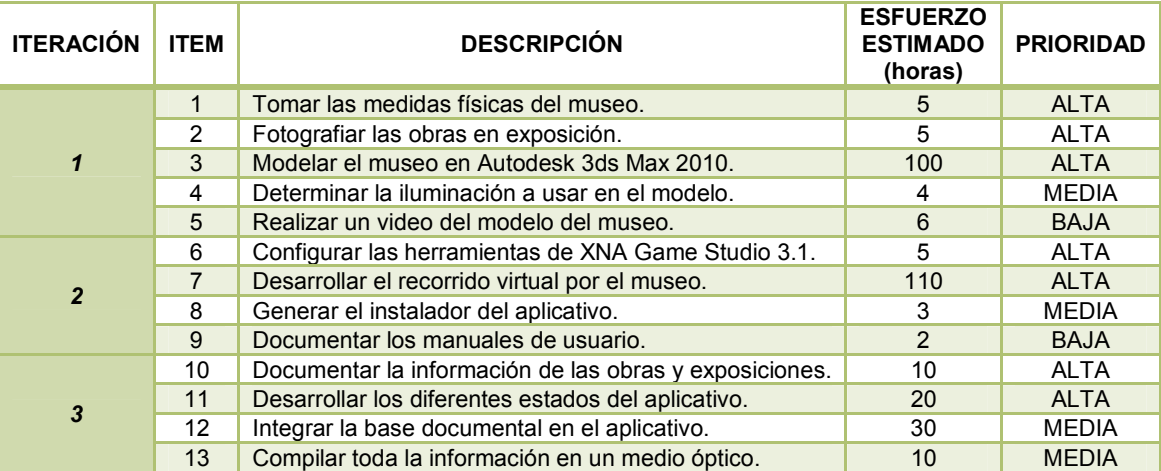

### **Tabla 1: Pila Completa del Producto**

Se subdividen los diferentes ítems que llevarán a la culminación de una iteración y además se expresa el esfuerzo estimado requerido para la culminación de cada hito y la prioridad que éstos tienen en relación al proyecto en general. Se requiere la priorización de cada ítem a fin de que el cliente pueda decidir si desea o no continuar con el desarrollo de la aplicación, y en caso de ocurrir un recorte de fondos o un plazo de culminación menor, se pueden obviar los ítems con prioridad más baja.

#### **3.2.3. ITERACIONES**

Cada iteración representa una parte del aplicativo completo a desarrollar. El proceso Scrum requiere la subdivisión de todas las tareas en iteraciones, a fin de obtener un entregable al final de cada una y decidir si es factible la continuación del proyecto o si se debe terminarlo.

#### **3.2.3.1. ITERACION I**

La primera iteración del proyecto desarrollado consistió en el modelado en 3D del museo "La Capilla del Hombre". Se trabajó en conjunto con la Propietaria del producto (Dña. Verenice Guayasamín) quien facilitó el proceso de inspección del museo y permitió la toma de fotografías y medidas de la edificación, con el objetivo de obtener un modelo muy apegado a la realidad. Con todas las mediciones y los datos obtenidos se procedió con la creación de un plano completo de las áreas a ser modeladas, y posteriormente se utilizó el software Autodesk 3ds Max 2010 para el modelado. Con el software mencionado se renderizó un video que viene a constituir el Incremento obtenido de esta iteración.

#### **3.2.3.2. ITERACION II**

En esta iteración se enfoca el trabajo en la realización del software que permitirá realizar un recorrido virtual por el modelo del museo generado en la anterior iteración. Se utilizó el IDE Visual Studio 2008, junto con el Framework XNA 3.1 y el lenguaje de programación C#, todo estas herramientas permitieron la creación de un aplicativo de manera rápida y eficaz. En primera instancia se diseño la cámara y el movimiento de la misma, luego de lo cual se cargaron las diferentes partes del museo y se las subdividió en secciones para que no exista tanto contenido cargado en memoria. Al final de la iteración se logró entregar un aplicativo que permite recorrer todas las salas y el exterior del museo.

#### **3.2.3.3. ITERACION III**

A fin de complementar el aplicativo ya desarrollado en la iteración anterior, se planteó el reto de expandir más la información contenida en el recorrido virtual. En esta iteración se agrega la base documental de archivos de las obras y el video del recorrido, además se genera un archivo .exe que no requiere instalación y la aplicación puede ser ejecutada desde el CD Multimedia sin necesidad de instalar la aplicación en el computador. Al final de la iteración el CD Multimedia fue entregado a la Propietaria del Producto para que lo pueda duplicar y distribuir como bien convenga, culminando así el desarrollo del aplicativo.

## **4. RESULTADOS**

## **4.1. EVALUACIÓN DE OBJETIVOS ALCANZADOS**

Los resultados obtenidos luego del desarrollo del aplicativo, con respecto a los objetivos planteados al inicio del proyecto, se pueden apreciar en la Tabla 2.

#### **Tabla 2: Evaluación de Objetivos Alcanzados**

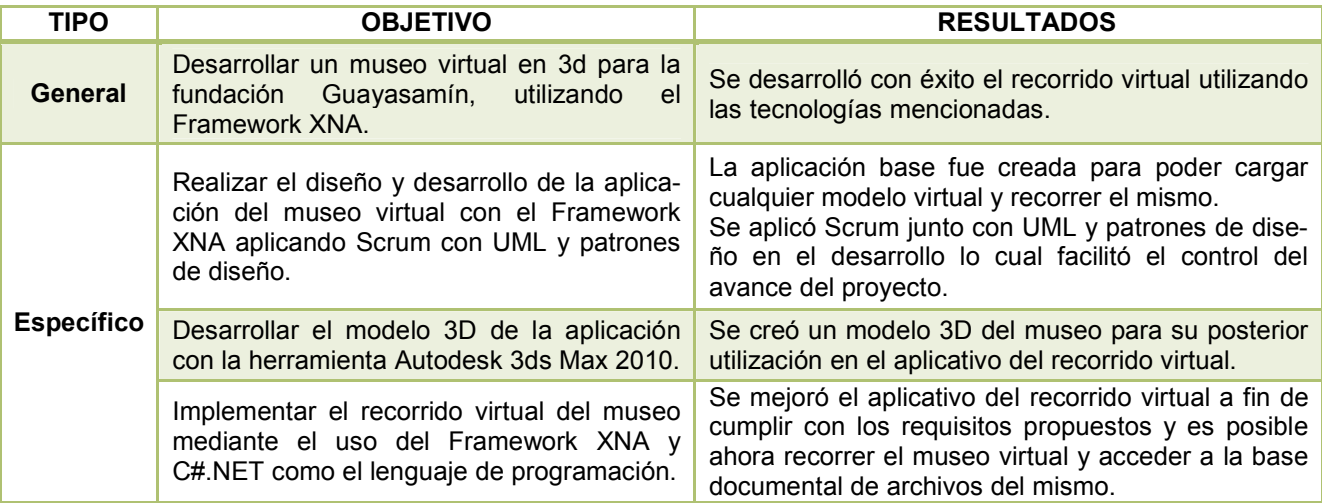

Al momento de realizar el análisis de los resultados obtenidos se encuentra varios aspectos que hay que tomar en cuenta al momento de realizar un recorrido virtual. No se trata únicamente del modelado del museo y de la creación de un aplicativo que permita recorrerlo, sino que se debe enfatizar en la accesibilidad de los usuarios, creando un recorrido fácil e intuitivo que no requiera de mucho conocimiento de informática por parte del usuario final, además de la compatibilidad que debe tener el aplicativo para ser ejecutado en cualquier máquina de sobremesa. La figura 7 muestra uno de los modelos de la aplicación, correspondiente al primer piso.

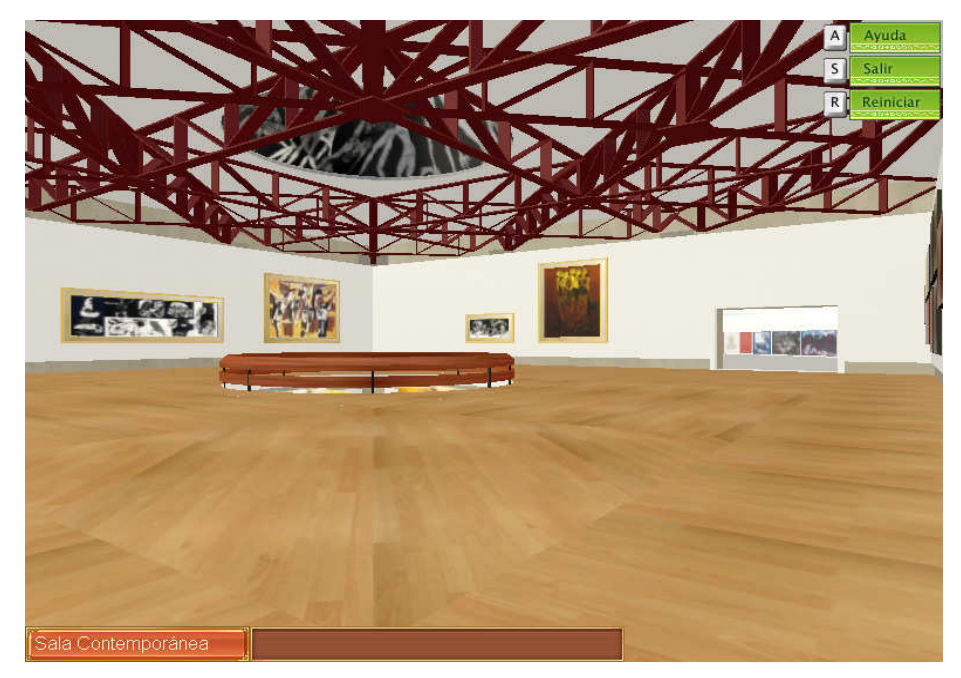

**Figura 7: Modelo del primer piso.** 

El uso del proceso Scrum con UML y patrones de diseño mejoró el tiempo requerido para la culminación del proyecto, al dar prioridad al desarrollo del aplicativo y simplificar la documentación, se pudo completar con los objetivos planteados en un tiempo razonable.

## **5. TRABAJOS RELACIONADOS**

Entre los trabajos relacionados, podemos mencionar los siguientes:

- **MUVA: Museo Virtual de Artes**. Recorrido virtual por las obras más destacadas del arte contemporáneo de Uruguay. http://muva.elpais.com.uy/
- **Museo de Louvre, Paris**. Visita en línea por el museo. http://www.louvre.fr/en/visites-en-ligne
- **Recorrido virtual por el museo del Vaticano**. http://mv.vatican.va/3\_EN/pages/MV\_Visite.html

## **6. IMPACTO DEL SISTEMA**

El aplicativo del recorrido virtual del museo "La Capilla del Hombre" fue entregado para su posterior distribución a un sinnúmero de usuarios finales, por lo tanto no se puede conocer el impacto que tuvo en cada uno de ellos. Las expectativas sobre el impacto son las siguientes:

- Aumentar el número de visitantes al museo "La Capilla del Hombre" debido a que los usuarios finales pudieron apreciar un modelo aproximado del mismo.
- La publicidad generada con este aplicativo aumentara el número de personas que conozcan sobre la vida y obra del maestro Oswaldo Guayasamín.
- Permitir que las personas con discapacidades móviles puedan realizar un recorrido por el museo virtual, y puedan conocer en detalle las obras, pinturas y esculturas que están en exposición dentro del mismo.

## **7. CONCLUSIONES Y TRABAJO FUTURO**

Se realizó el análisis, diseño e implementación del recorrido virtual del museo la capilla del hombre, utilizando el Framework XNA en conjunto con el lenguaje C# y la plataforma .NET con lo cual se cumplió el objetivo general del presente proyecto. El aplicativo puede ser descargado en la página www.MuseoVirtualCDH.com

 El modelo en 3D del museo posee todas las pinturas, esculturas y muebles deseados para una correcta y fiel representación del museo físico, lo cual permite mostrar a los usuarios finales el estado real del museo.

El aplicativo final fue validado por Dña. Verenice Guayasamín, junto con los miembros de la Fundación Guayasamín, y corresponde a un recorrido fácil e intuitivo de manejar, lo cual facilita su utilización.

El recorrido virtual corresponde a solo uno de los varios museos que administra la fundación Guayasamín, por lo cual se recomienda un estudio que mida la factibilidad de realizar un recorrido similar en las otras edificaciones y exposiciones que posee la fundación mencionada.

## **8. REFERENCIAS BIBLIOGRÁFICAS**

- [1] L. M. Condor Guachamìn, Análisis, diseño e implementación de un museo virtual en 3D para la fundación Guayasamín, utilizando el Framework XNA para aplicaciones desktop multimedia, Quito: ESPE, 2012.
- [2] R. S. Pressman, Ingeniería del software: un enfoque Práctico, Madrid: McGraw-Hill, 2006.
- [3] J. Liu, «The Newspaper of the University of Waterloo Engineering Society,» 26 Febrero 2003. [En línea]. Available: http://iwarrior.uwaterloo.ca/props/. [Último acceso: 14 Abril 2011].
- [4] J. P. Flynt, Software Engineering for Game Developers, Boston: Thomson Course Technology PTR, 2005.
- [5] J. Münch, New Modeling Concepts for Today's Software Processes, Paderborn: Proceedings, 2010.
- [6] K. Schwaber, Agile Project Management with Scrum, O'Reilly Media, 2009.
- [7] I. Sommerville, Ingeniería de Software, Madrid: Pearson Educación S.A., 2005.
- [8] G. Booch, El lenguaje unificado de Modelado, Addison wesley, 2006.
- [9] J. M. Colmena de Celis, Un entorno virtual con clientes remotos sobre la plataforma XNA, Madrid, 2010.